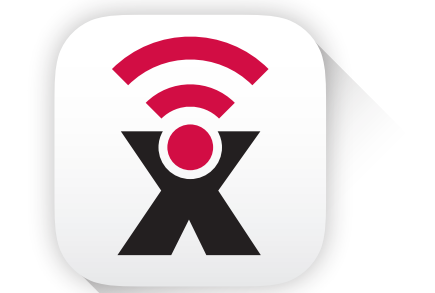

# **ThermóLin**& **Hydronic Network**

# Quick Start Guide

This Quick Start guide will walk you through the set up of your HBX ThermoLinx™ App, and help you use its key features.

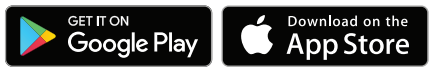

# **www.HBXControls.com**

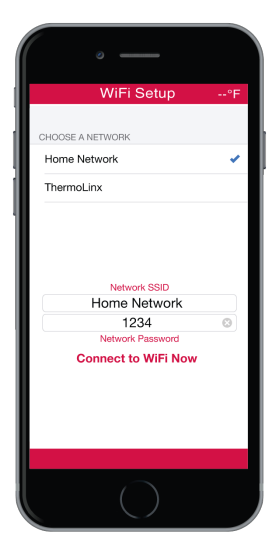

# **WiFi Setup**

To start, simply connect to ThermoLinx™ in your Wi-Fi settings on your device and start the app (make sure to wait for the  $\widehat{\mathcal{F}}$  to appear before starting the app.) In Wi-Fi setup on the app, connect to your home Wi-Fi network by selecting your network, entering your password and selecting "Connect to WiFi Now".

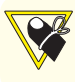

Network password can only contain numbers and letters; no spaces or special characters. (ex: @, #, \$, %, & )

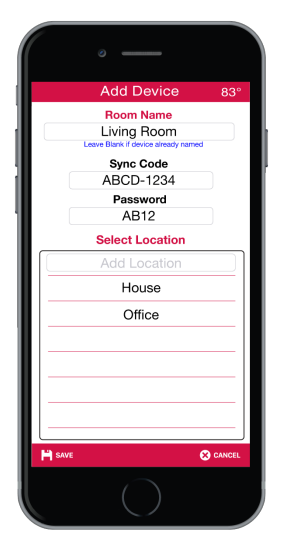

# **Adding Devices**

Enter the sync code and password from your THM-0300/THM-0500 thermostat or SNO-0550 Snow Melt Control in zone setup options. Add a location name and press save.

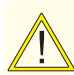

Do not use symbols for location name.

Passwords will never use the letter (O) and will use the number zero (0).

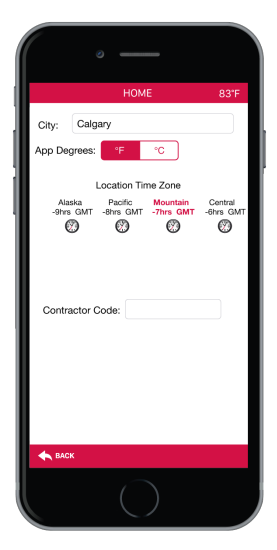

# **Location Settings**

Enter the current location to view local weather temperature and set location time zone. Change App degrees from Fahrenheit (°F) to Celsius (°C). Enter a contractor code to unlock advanced settings options.

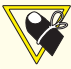

Contact HBX Technical Support to obtain a contractor code.

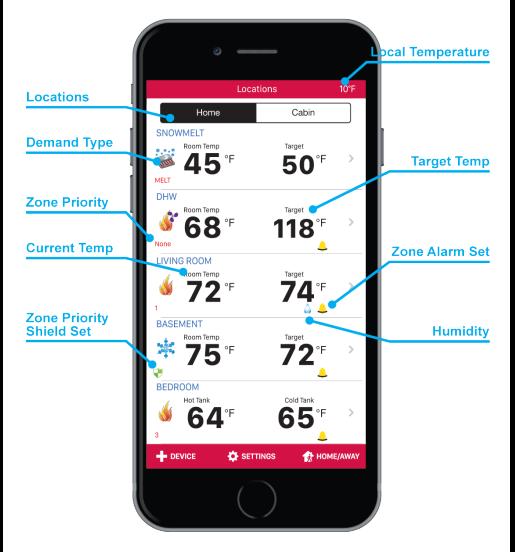

#### **Home Screen**

On the Home Screen you can view all of your zones and locations and monitor current temperatures, targets, demands, priorities, alarms and local weather. The home buttons allow you to add more thermostats, adjust location settings and turn each zone to Home/Away Mode.

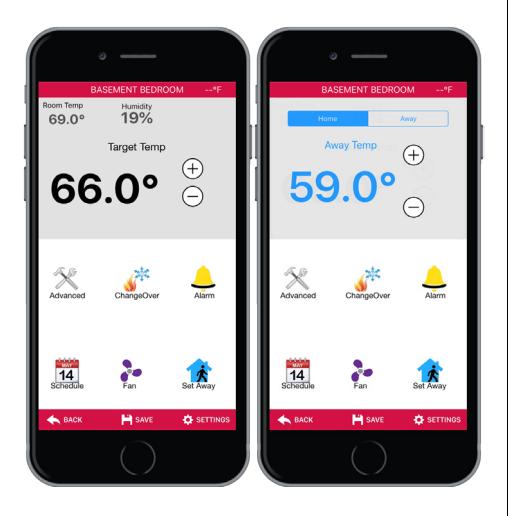

# **Zone Screen**

This screen gives details about the selected zone, and gives access to the various settings supported by each device, including setup and targets.

# **Increase/Decrease Target Temperatures**

To increase or decrease the Target/Away temperature, use the  $\oplus$  or  $\ominus$  buttons and select save.

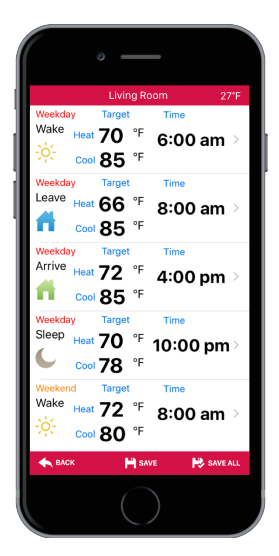

# **Schedules**

In this setting you can set up to 4 different schedules per day. Tap on the schedule to adjust your heating and/or cooling for that time.

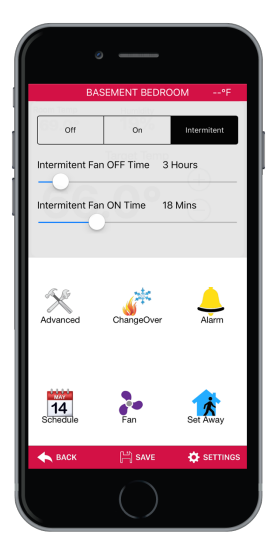

# **Fan Settings**

This option allows you to turn your fan on or off, with the option to run your fan intermittently.

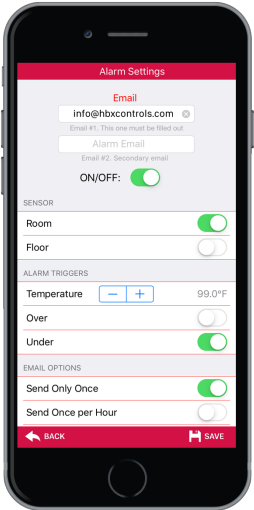

#### **Alarms**

This option allows you to receive alarm notifications by email with frequency options from the HBX server. Select a room, floor or tank sensor and set a temperature for an alarm trigger. If the temperature falls below or rises above the set temperature an alarm email notification will be sent out to the email entered in Email #1 and Email #2.

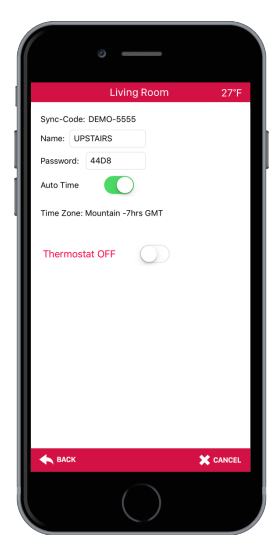

# **Zone Setup**

Allows you to view the zone thermostat sync code name and password. In zone settings you can also turn on/off Auto time and the ability to turn on/off the thermostat.

When set to off, the thermostat will only display the zone temperature and functionality of any other features will not be available.

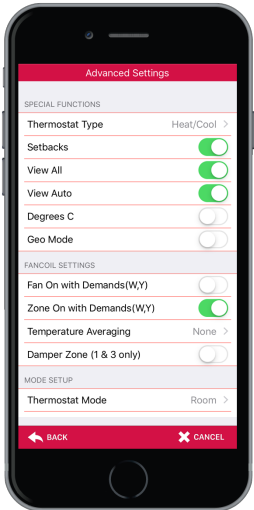

# **Advanced Settings 1**

In special functions you can select multiple heat and/ or cool modes, setbacks and Geo Mode. In fancoil settings you can have your fan turn on for any heat/ cool/zone demand that is made and/or set the zone as a damper zone.

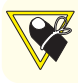

A contractor code is required for Advanced settings. Contact HBX Technical Support for this code.

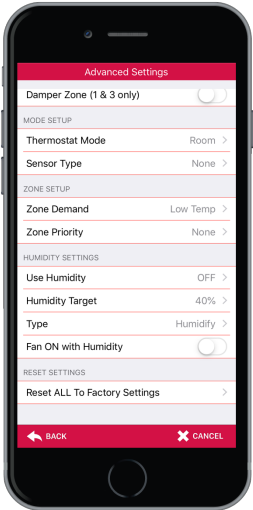

# **Advanced Settings 2**

Mode Setup allows you to set your thermostat in room, floor or dual mode and select multiple sensor types. In Zone Setup you can choose up to four (4) different demands (low temp, high temp, DHW, Fancoil) for each zone and set priorities.

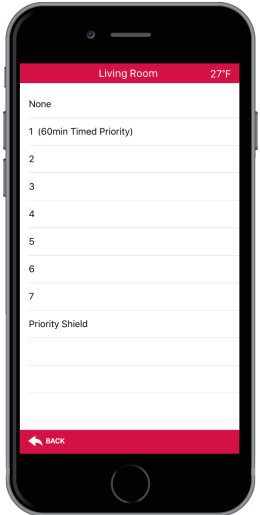

# **Priorities**

This option allows you to set a priority on a zone over other zones. Priorities range from 1 (highest) to 7 (lowest). Higher priorities will lock out lower priorities until the demand has been satisfied. Priority shield allows a zone to ignore other zone priorities.

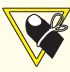

Priority 1 is a timed priority of 60 minutes, generally used for DHW.

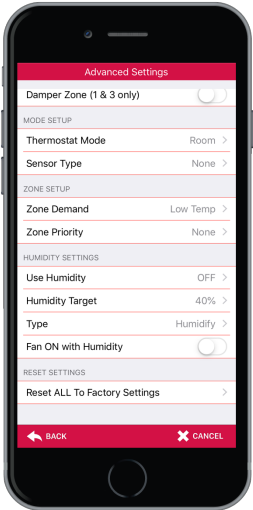

#### **Humidity**

In this setting you can set your device humidify or dehumidify with control options to operate on/off or auto. Manually adjust the target humidity percentage with the option to turn the fan on with a humidity demand.

# **Troubleshooting Guide**

#### **My Device(s) are not showing up on the ThermoLinx App**

- *• Verify sync code and password on thermostat is correct when adding devices*
- *• Manually check in thermostat(s)*
- *• Ensure zone modules are paired*
- *• System is not connected to the internet*

#### **My Device settings are not displayed on the ThermoLinx App**

*• Contact HBX Technical support for contactor code to unlock advanced settings.*

# **ThermoLinx Module Troubleshooting**

#### **No Communication with Thermostats**

- *• Blue light (server) is off and red light is on: possible firewall issue or router configuration (open port 1314) – contact HBX technical support.*
- *• Blue light (server) is off and red light off: check network name and password for special characters. Check for correct network name and password: possible network strength issue. If there is no network password use three spaces.*
- *• Red light flashing: Thermolinx was not initially set up.*
- *• No light at all: Connector not setup properly, no power on the control.*

### **Learn More**

Learn more about HBX WiFi Zoning Products at

www.HBXControls.com

# **Get Support**

For support for this application and other HBX products, contact us:

support@hbxcontrols.com

+1 (855) 410 2341

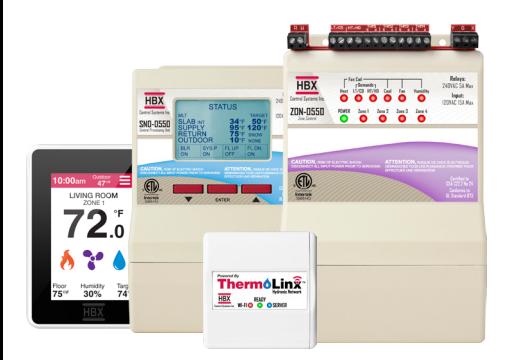

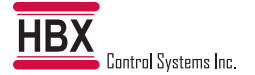

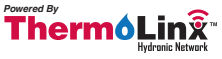